# Aplikasi Visualisasi 3D Kampus STMIK AUB Surakarta

## **Haryanto<sup>1</sup> , Haryo Basuki<sup>2</sup> , Afrizal Akhsin Widi Putra<sup>3</sup>**

**<sup>123</sup>**Program Studi Sistem Komputer, STMIK AUB, Surakarta, Indonesia e-mail: \*<sup>1</sup>haryanto@stmik-aub.ac.id, <sup>2</sup>haryo.basuki@stmik-aub.ac.id, <sup>3</sup>afrizalakhsin@gmail.com

### *Abstrak*

*Sistem informasi media pengenalan di kampus STMIK AUB Surakarta masih menggunakan media cetak berupa brosur, sehingga informasi yang disampaikan kepada calon mahasiswa baru hanya sebatas tulisan dan gambar tanpa disertai lokasi bangunan dan gedung yang ada di kampus. Dari hal tersebut dikemukakan masalah bagaimana cara mengenalkan gedung, ruang, lab komputer yang ada di kampus STMIK AUB Surakarta secara efisien dan menarik. Oleh karena itu, dibuatlah aplikasi Visualisasi 3D kampus STMIK AUB Surakarta. Aplikasi ini dibuat menggunakan Blender dengan objek bangunan menggunakan visualisasi 3D. Metode pengembangan sistem yang digunakan untuk pembuatan aplikasi ini adalah metode pengembangan SDLC dengan model waterfall yang terdiri dari analysus, design, implementation, testing, maintenance. Penelitian ini menghasilkan sebuah aplikasi yang berfungsi sebagai media pengenalan kampus yang memberikan informasi mengenai bangunan dan gedung yang ada di kampus STMIK AUB Surakarta. Dengan panduan berupa suara dan pengguna akan diarahkan menuju lokasi secara otomatis, setelah itu pengguna bisa bebas berkeliling melihat dari sudut manapun.* 

*Kata kunci: Blender, 3D, Kampus, Media* 

## 1. PENDAHULUAN

Perkembangan teknologi dalam era revolusi industri keempat, banyak karya yang dihasilkan untuk menciptakan inovasi baru. Salah satu contoh karya inovasi baru yang dihasilkan adalah karya yang berupa multimedia. Multimedia merupakan suatu wadah yang mencakup banyak informasi yang disusun untuk menampilkan sebuah informasi bagi masyarakat. Sudah banyak perkembangan dengan multimedia, salah satunya untuk media publikasi dan pemberian informasi bagi perhotelan, perkantoran, perusahaan, bahkan untuk perguruan tinggi.

Beberapa tempat seperti perguruan tinggi sudah menyediakan fasilitas untuk melihat suasana kampus dengan berbagai macam media seperti video, foto, maupun panorama. Pada kampus STMIK AUB Surakarta belum memiliki media pengenalan kampus sehingga para mahasiswa harus datang ke kampus untuk mengetahui ruangan, gedung perpustakaan, atau laboratorium komputer yang ingin diketahui, sedangkan banyak mahasiswa dan calon mahasiswa baru memiliki keterbatasan waktu dan biaya untuk datang ke kampus. Selain itu, para mahasiswa pun masih belum mengetahui jelas dimana lokasi ruangan yang ingin diketahui, sehingga informasi yang ada masih belum efektif dan efisien.

Mengacu pada hal-hal tersebut diatas, penulis berinisiatif membuat suatu aplikasi visualisasi 3D untuk memandu setiap orang untuk mengetahui letak bangunan tersebut. Selain untuk memperkenalkan bangunan yang ada di STMIK AUB, aplikasi ini juga dibuat untuk meringankan dan menghemat tenaga manusia dalam memperkenalkan bangunan-bangunan yang ada di STMIK AUB, yang nanti akan dijalankan secara komputerisasi.

 $\overline{a}$ 

Penulis menggunakan aplikasi Blender dalam pembuatannya dan PIECES sebagai analisa sistemnya, bentuk grafik dalam pembuatan aplikasi ini akan menggunakan visualisasi 3D. Penggunaan aplikasi 3D ini diharapkan akan bisa membantu dan mempermudah dalam pencarian tempat di kampus STMIK AUB Surakarta.

#### 2. METODE PENELITIAN

#### *2.1 Flowchart*

Flowchart menunjukan perubahan tampilan pada suatu layout. Transisi dari satu menu ke menu lainnya dijelaskan, hubungan antara satu halaman dengan halaman yang lain yang dinyatakan dengan garis berikut tanda panah. Flowchart dalam aplikasi ini dapat dilihat pada gambar 1.

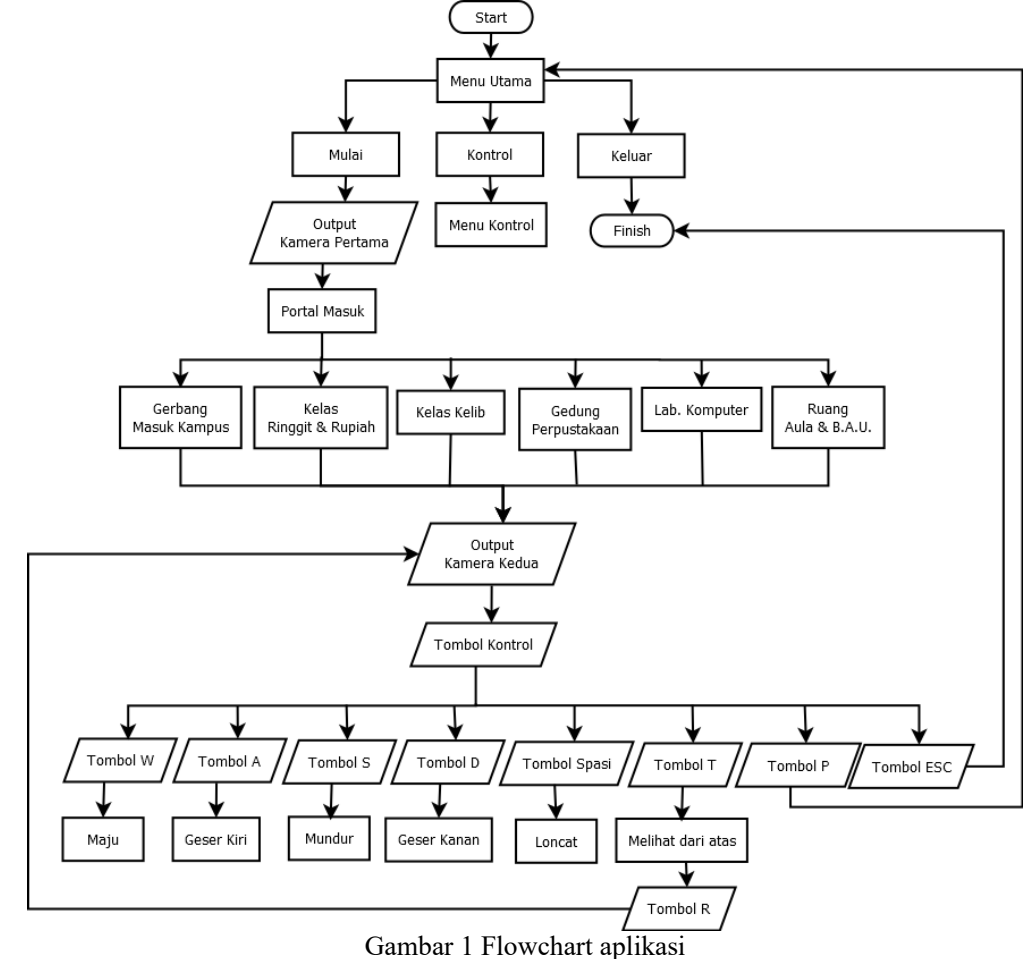

*2.2 Use Case Diagram* 

Use case diagram aplikasi Visualisasi 3D kampus STMIK AUB Surakarta dapat dilihat pada gambar 2.

■ 155

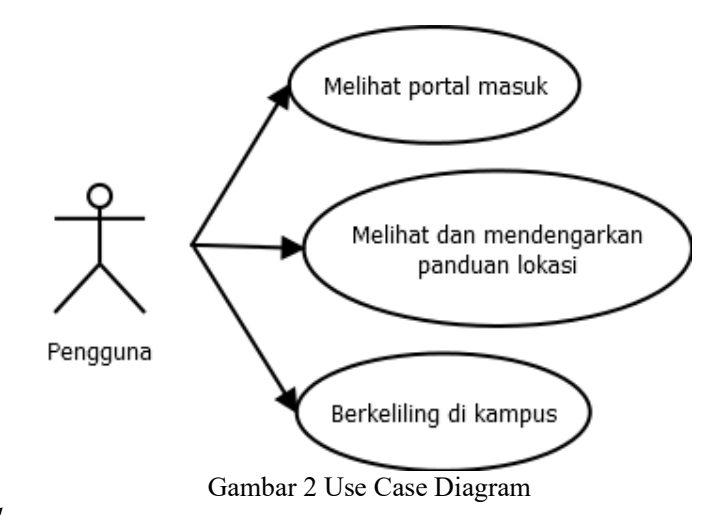

*2.3 Storyboard* 

Storyboard pembuatan aplikasi visualisasi 3D Kampus STMIK AUB Surakarta dari awal sampai akhir dapat dilihat pada tabel 1.

Tabel 1 Storyboard aplikasi

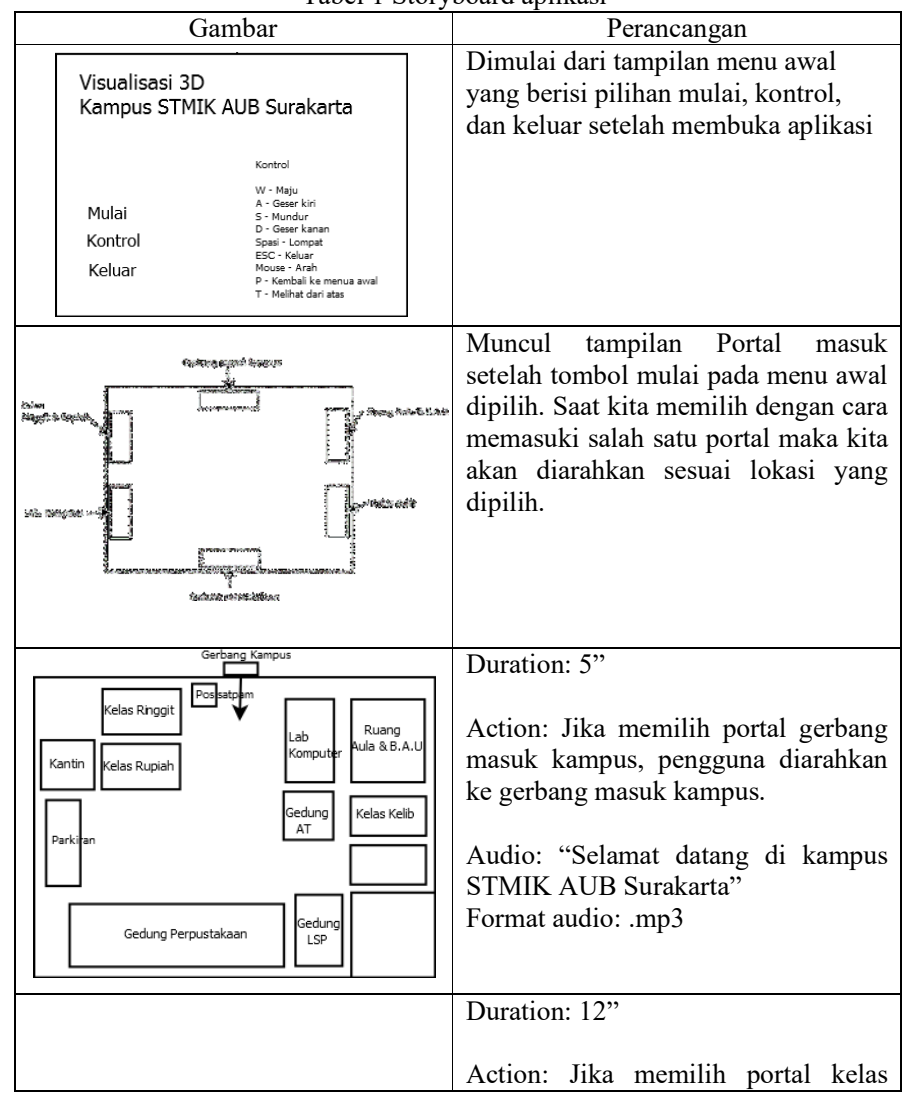

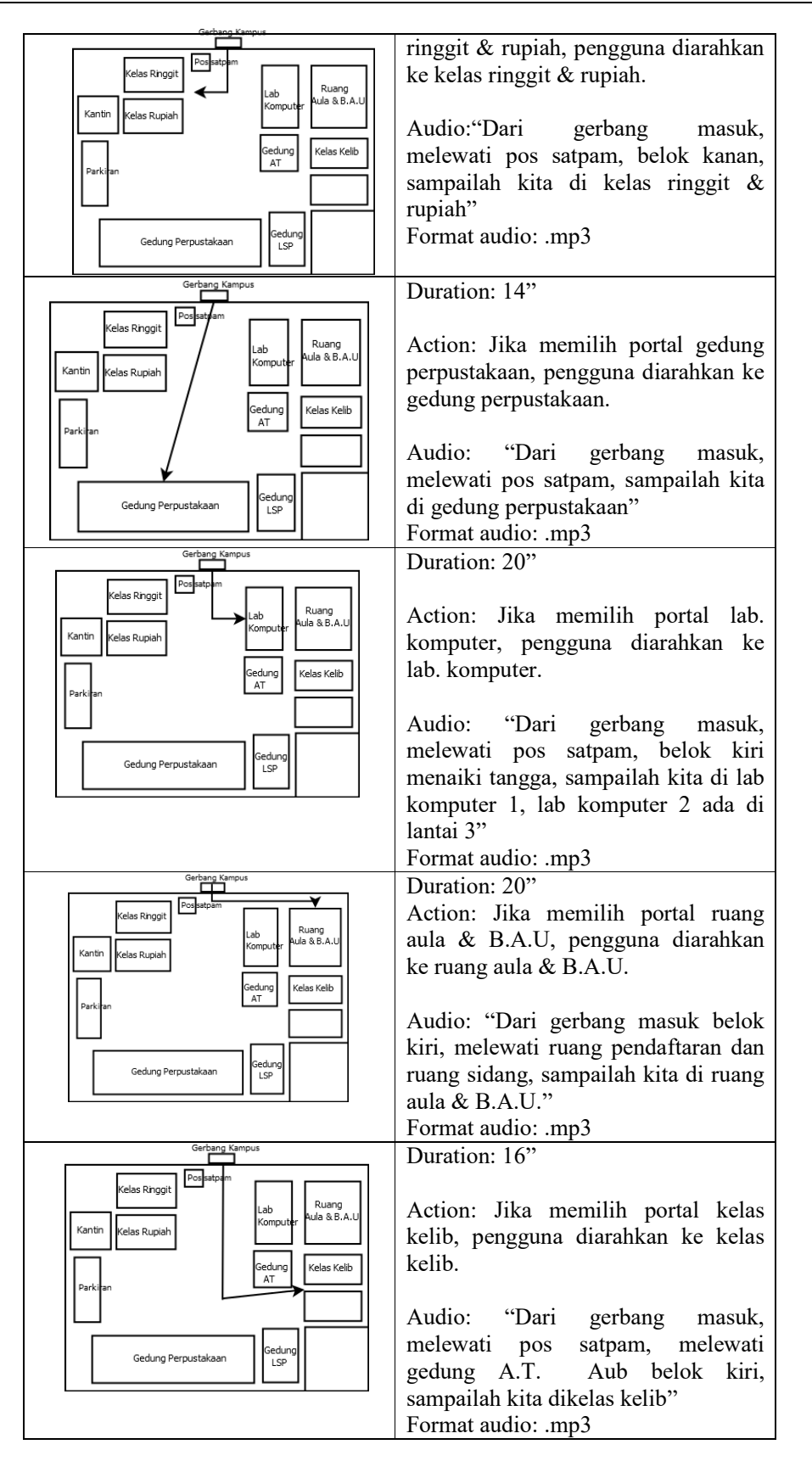

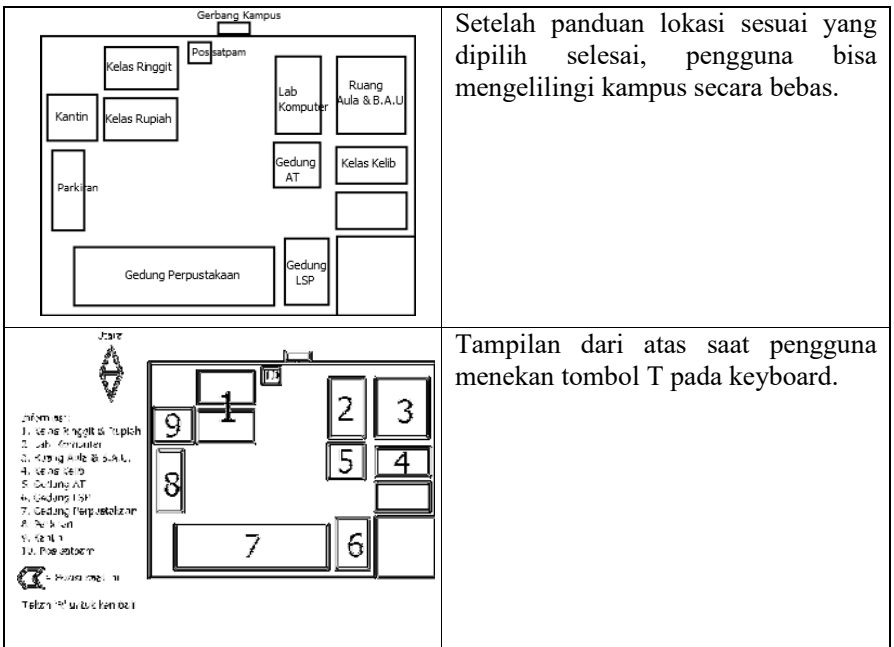

### 3. HASIL DAN PEMBAHASAN

### *3.1 Hasil*

Permodelan 3D kampus STMIK AUB Surakarta di Blender dilakukan dalam beberapa tahap, yang memodelkan berbagai objek kecil lalu digabungkan menjadi kompleks kampus STMIK AUB Surakarta. Dalam permodelan kampus STMIK AUB Surakarta, objek yang dibuat diantaranya Ruang Ringgit, Ruang Rupiah, Kantin, halaman parkir, Gedung Perpustakaan, Gedung LSP, Gazebo, Lab. Komputer, Ruang PMB, Ruang BAU, Gedung Aula, Ruangan Kelib, Gedung AT AUB Surakarta, toilet. Tampilan menu awal dan permodelan 3D akan ditampilkan sebagai berikut:

a. Form Menu Awal

Gambar 3 merupakan implementasi dari menu awal. Menu awal yaitu menu yang pertama kali muncul saat program dijalankan.

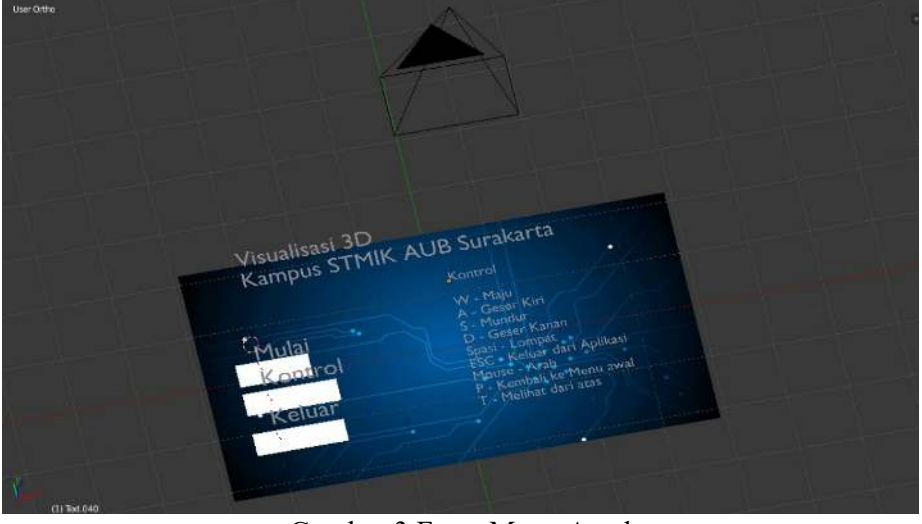

Gambar 3 Form Menu Awal

#### b. Halaman Portal Masuk

Gambar 4 merupakan implementasi dari portal masuk. Portal masuk yaitu sebuah tempat yang berisi berbagai macam portal yang akan digunakan untuk menjalankan panduan sesuai portal yang dipilih.

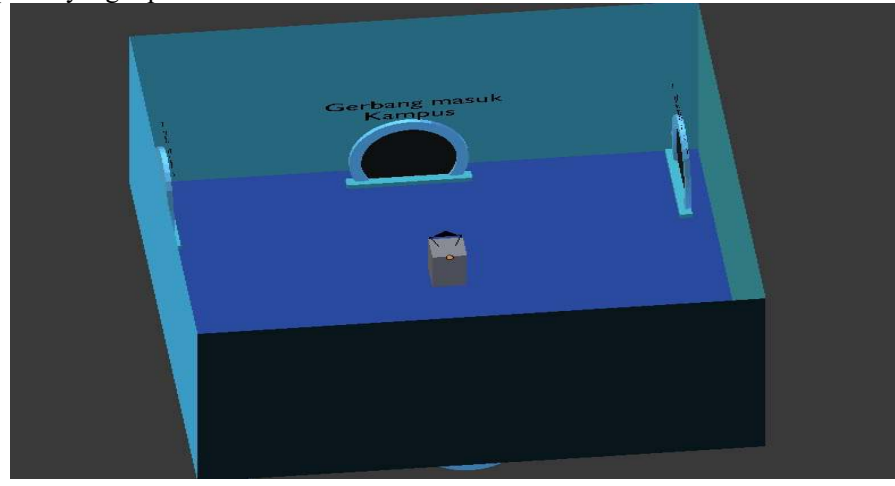

Gambar 4 Halaman Portal Masuk

c. Pemodelan Bangunan Kampus

Gambar 5 merupakan implementasi dari permodelan bangunan kampus. Permodelan bangunan kampus yaitu membuat berbagai macam bangunan yang sudah dijelaskan sebelumnya dan digunakan sebagai tempat pengenalan kampus.

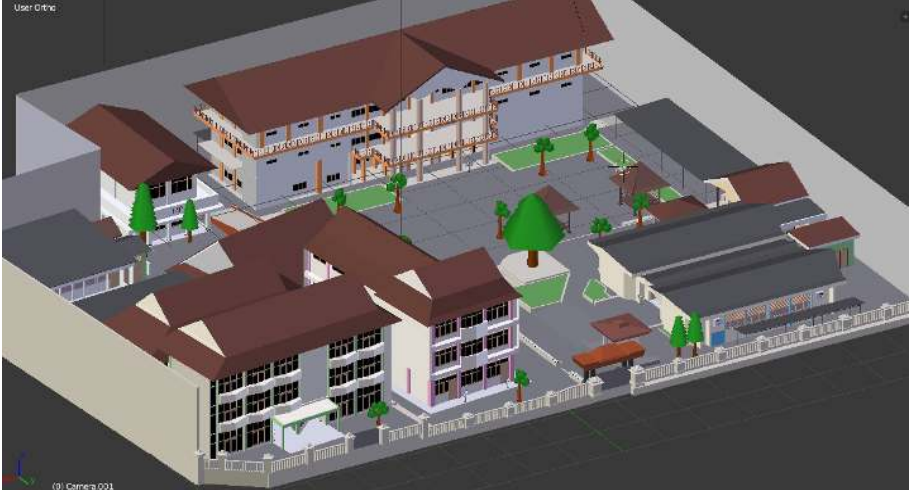

Gambar 5 Pemodelan Halaman Kampus

## d. Panduan Arah

Gambar 6 merupakan implementasi dari panduan arah. Implementasi panduan arah yaitu membuat garis sebagai jalur menuju lokasi sesuai portal masuk yang dipilih.

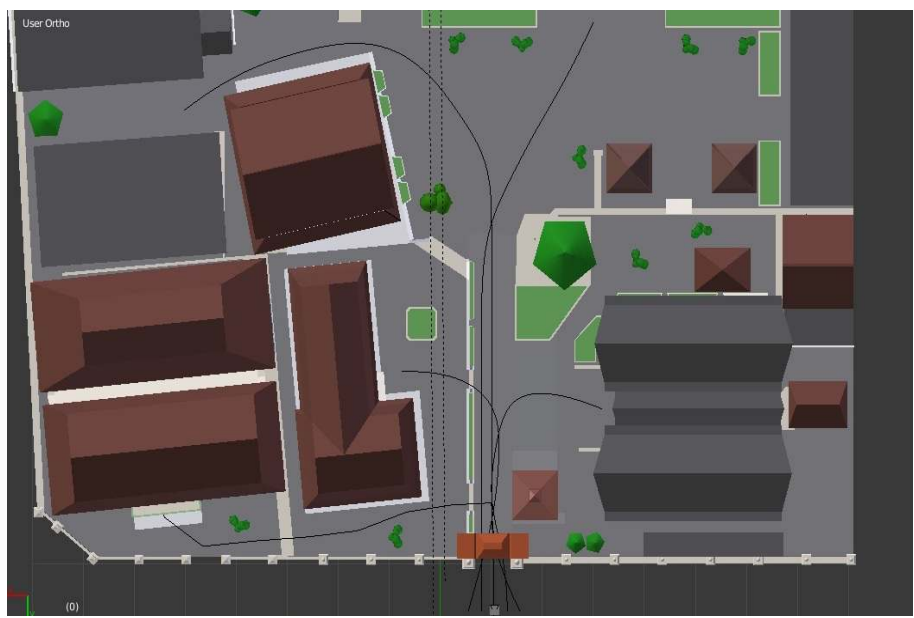

Gambar 6 Panduan Arah

# e. Tampilan Atas Bangunan

Gambar 7 merupakan implementasi dari tampilan atas bangunan. Implementasi tampilan atas bangunan yaitu tampilan yang memberikan informasi mengenai lokasi-lokasi bangunan dari atas.

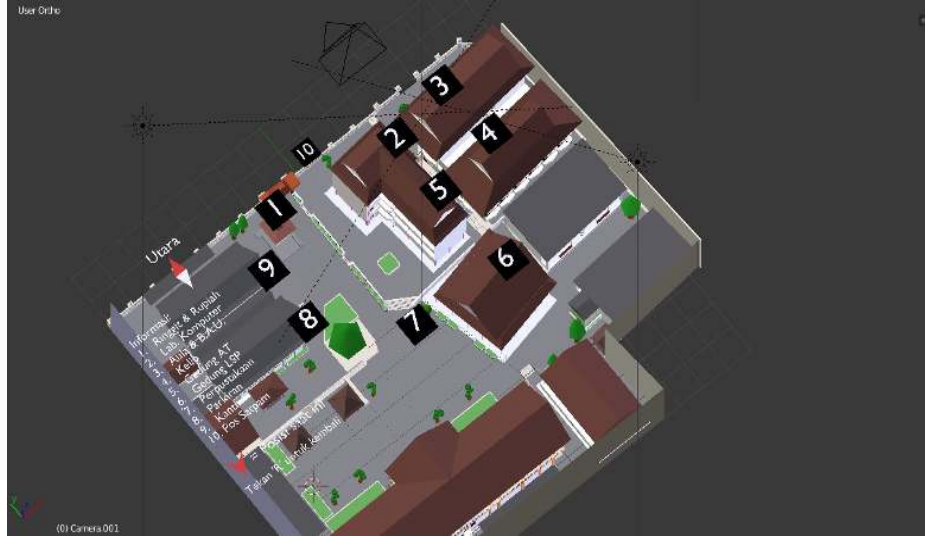

Gambar 7 Tampilan Atas Bangunan

f. Logic Editor

Berikut ini adalah logic editor yang digunakan untuk menjalankan sistem pada aplikasi:

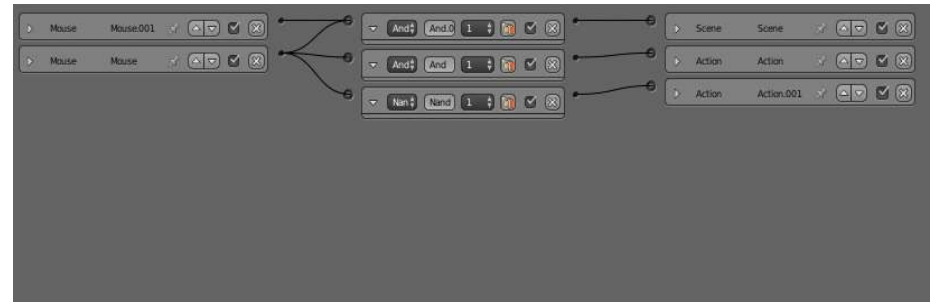

# Gambar 8 Tampilan Atas Bangunan

Gambar 9 merupakan *logic editor* pada form menu awal dalam pembuatan aplikasi.

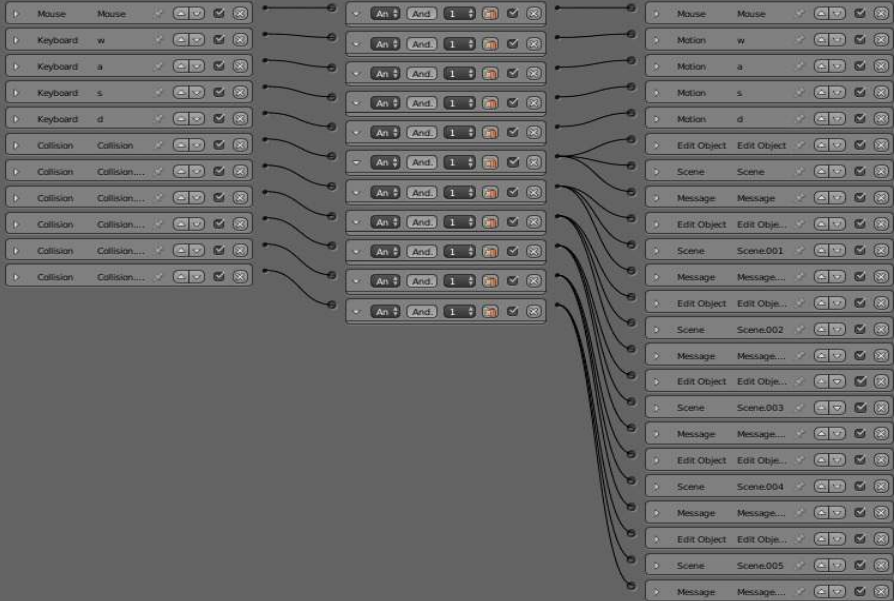

Gambar 9 Logic Editor Character.001

Gambar 10 merupakan logic editor pada character.001 dalam pembuatan aplikasi.

| $\hat{\mathbf{y}}$ | Mouse    | Mouse     | $\rightarrow$ (a) $\rightarrow$ (2)                                                 |   | $\div$ [And ] $\boxed{\text{And}}$ $\boxed{1}$ $\div$ $\boxed{\text{Ad}}$ $\boxed{\text{C}}$ $\boxed{\text{S}}$ |                                                                                                    |    | $\tilde{\mathcal{D}}$   | Mouse          | <b>Mause</b>     |                        |                                                                      | $\times$ ( $\sim$ $\Theta$ ) $\Theta$ ( $\otimes$                                            |
|--------------------|----------|-----------|-------------------------------------------------------------------------------------|---|----------------------------------------------------------------------------------------------------|----------------------------------------------------------------------------------------------------|----|-------------------------|----------------|------------------|------------------------|----------------------------------------------------------------------|----------------------------------------------------------------------------------------------|
| $\mathbf{D}$       | Keyboard | w         | $\circ$ $\circ$ $\circ$                                                             |   | $\overline{ }$ And $\overline{ }$                                                                               | $[AndC]$ $[1 \tA]$ $[1]$ $[2]$ $[3]$                                                                   |    | o.                      | Motion         | w                | ×                      |                                                                      | $\circledcirc$ $\circledcirc$                                                                |
| D                  | Keyboard | 医         | CDXX<br>$\mathcal{A}$                                                               |   | $=$ And $\frac{1}{2}$                                                                                           | CAnd C 1 → C 8                                                                                         |    | D                       | Motion         | a.               |                        | $\mathcal{L} \setminus \left( \mathbf{a} \,   \, \mathbf{v} \right)$ | Q(8)                                                                                         |
| $\mathbf{S}$       | Keyboard |           | $\begin{array}{ c c c c c }\hline \textbf{C} & \textbf{C} & \textbf{C} \end{array}$ |   | $\sim$ And                                                                                                    | And C 1 1 0 0 ⊗                                                                                        |    | b.                      | Motion         | s                | - 1                    |                                                                      | $\begin{array}{ c c c }\hline \textbf{C} & \textbf{S} & \textbf{C} & \textbf{S} \end{array}$ |
| Ð.                 | Keyboard | $\sigma$  | Z<br>$\begin{pmatrix} 2 & 0 \end{pmatrix}$                                          |   |                                                                                                    |                                                                                                    |    | b.                      | Motion         | $\mathbf{d}$     | $\mathcal{A}^{\prime}$ | $\circ$                                                              | Q                                                                                            |
| D.                 | Keyboard | jump.     | $C$ $C$ $C$ $S$<br>×.                                                               |   | $=$ $[And]$                                                                                                    | CArd.C 1 → 67 区 (⊗)                                                                                    |    | D.                      | Motion         | Mation           | $\mathcal{N}^{\perp}$  |                                                                      | Q(2)                                                                                         |
|                    | Keyboard | Keyboard  | $\circ$ $\circ$ $\circ$                                                             |   | $\overline{ }$ $[ And]$                                                                                         | $\text{Area}$ $\left[1\right.\right.\right.\left.\left.\right.\left.\right.\left.\left.\right.\right]$ |    | $\overline{D}$          | Game           | Scene            |                        |                                                                      | $\rightarrow$ (4) $\sigma$ (8)                                                               |
|                    | Keyboard |           | $\circledcirc$                                                                      |   | $=$ $And$                                                                                                    | <b>AndC</b> 1 (1 (6 M) ■ 1 (8)                                                                         |    |                         | 5 Message      | Message          |                        |                                                                      | $\circledcirc$ $\circledcirc$                                                                |
| $\mathcal{D}$      | Message  | Message   | $-7$ $-2$ $-2$                                                                      |   | $=$ And $\ddagger$                                                                                              | (And.C   1 ∴4   Mail   2 (%)                                                                           |    |                         | D Scene        | Canvera          |                        |                                                                      | $\sim$ ( $\sim$ $\approx$ $\sim$ $\sim$                                                      |
| o.                 | Message  | Message.0 | $\circledR$                                                                         |   | $=$ $\sqrt{2}$                                                                                                  | $[Area C]$ $(1)$ $(1)$ $(1)$ $(2)$ $(8)$                                                               | -9 | $\sim$                  | Action         | gerbang          |                        |                                                                      | (17) 18                                                                                      |
| D.                 | Message  | Message.0 | $\Box$<br>$\circledR$                                                               |   | [And]<br>$\bullet$                                                                                              | <b>CALC 1 1 1 2 3</b>                                                                                  |    | o.                      | Sound          | gerbang.0        | ×                      |                                                                      | $\circledcirc$ $\circledcirc$                                                                |
| $\Phi$             | Message  | Missage.0 | $\bullet$ $\bullet$ $\alpha$ $\infty$                                               | 6 | $ And?$                                                                                                    | $AreaC$ $1$ $4$ $6$ $2$ $8$                                                                            |    |                         | Action         | ketib            |                        |                                                                      | $\times$ (a) $\sigma$ (e)                                                                    |
| D.                 | Message  | Missage.0 | $\circledcirc$ $\circledcirc$ $\circledcirc$                                        |   | $\blacktriangledown$ And $\ddagger$                                                                             | $\text{And} \left[ 1 \right]$ : $\left[ 0 \right]$ $\left[ 0 \right]$ $\left[ 0 \right]$               |    | $\overline{\mathbf{D}}$ | Sound          | <b>kellb.001</b> | $\mathcal{R}$          |                                                                      | $\circledcirc$ $\circ$ $\circledcirc$                                                        |
| $\mathfrak{D}$     | Message  | Message.0 | $\circledcirc$ $\circledcirc$ $\circledcirc$<br>×.                                  | э |                                                                                                    |                                                                                                    |    | $\mathbf{D}$            | Action         | ringgit          |                        |                                                                      | $\rightarrow$ (and $\odot$ (x)                                                               |
|                    |          |           |                                                                                     |   | And <sup>#</sup><br>$\overline{\mathcal{D}}$                                                                    | And (1 1 6 8 8)                                                                                        |    | $\overline{D}$          | Sound          | ringgit.001      |                        |                                                                      | $\bullet$ $\bullet$ $\bullet$ $\circ$                                                        |
|                    |          |           |                                                                                     |   | $=$ $ Area $                                                                                                    | AnaC 1 1 (2 × 8)                                                                                       |    | 3                       | <b>Action</b>  | perpustak        | -38                    |                                                                      | $\circledcirc$ $\circledcirc$                                                                |
|                    |          |           |                                                                                     |   |                                                                                                    |                                                                                                    |    |                         | <b>D</b> Sound | perpustak        |                        |                                                                      | $\circledcirc$ $\circledcirc$                                                                |
|                    |          |           |                                                                                     |   |                                                                                                    |                                                                                                    |    | $\sim$                  | Action         | auta             |                        |                                                                      | $(1)$ $(1)$ $(2)$ $(3)$                                                                      |
|                    |          |           |                                                                                     |   |                                                                                                    |                                                                                                    |    | o.                      | Sound          | aula:001         |                        |                                                                      | $\circledcirc$ $\circledcirc$                                                                |
|                    |          |           |                                                                                     |   |                                                                                                    |                                                                                                    |    | $\tilde{D}$             | <b>Action</b>  | lab.             |                        |                                                                      | $\sqrt{2}$                                                                                   |
|                    |          |           |                                                                                     |   |                                                                                                    |                                                                                                    |    | s.                      | Sound          | lab.001          |                        |                                                                      | $\cdot$ ( $\cdot$ ) $\cdot$ ( $\otimes$                                                      |

Gambar 10 Logic Editor Character.002

*3.2 Pembahasan* 

Bagian ini berisi tentang pembahasan cara menggunakan aplikasi Visualisasi 3D STMIK AUB Surakarta dengan menggunakan keyboard dan mouse sebagai alat pengoperasiannya. Berikut tombol keyboard saat digunakan untuk bergerak kekanan, kekiri, kedepan, kebelakang, lompat, tampilan atas dan kembali ke Portal. Gambar 11 adalah posisi awal sebelum bergerak, posisi yang akan menjadi titik acuan sebelum tombol keyboard lain digunakan.

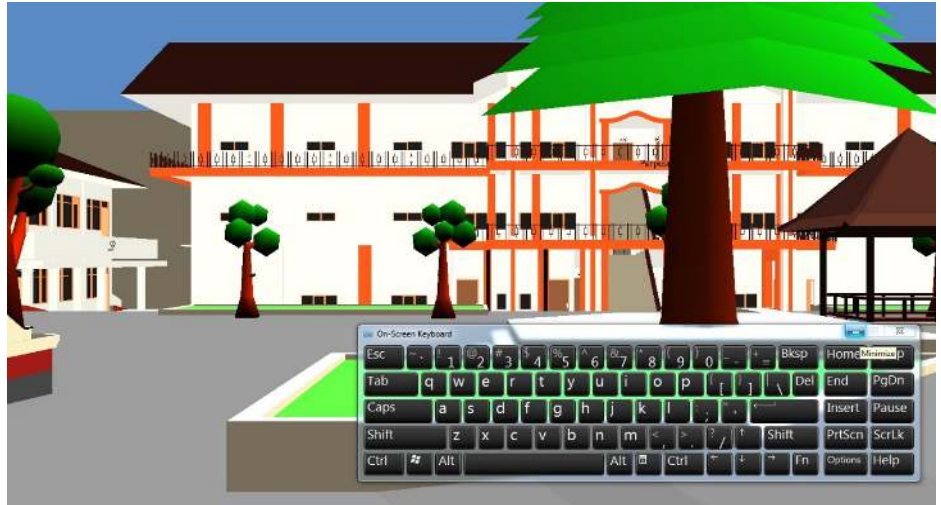

Gambar 11 Posisi Awal

Jika pengguna menekan tombol W yang terlihat pada gambar 12 maka pengguna akan bergerak maju dari posisi awal.

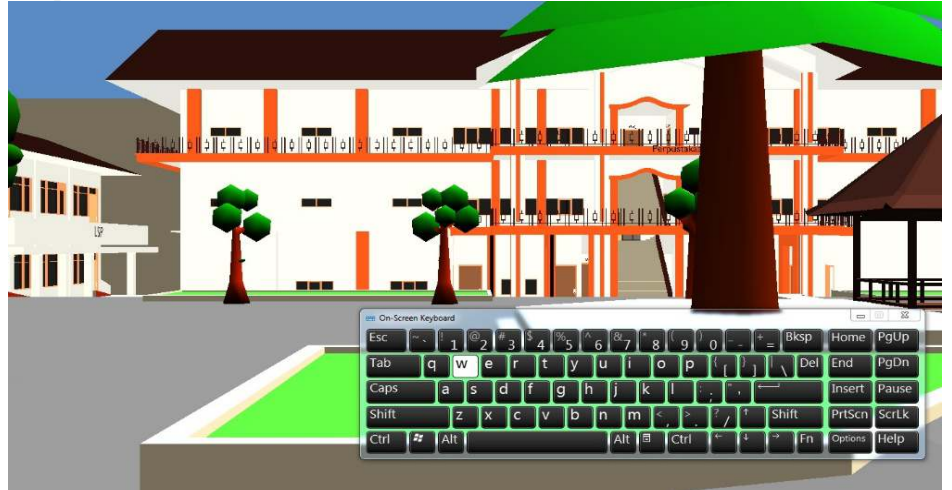

Gambar 12 Saat akan menekan tombol W

Jika pengguna menekan tombol D yang terlihat pada gambar 13 maka pengguna akan bergerak ke samping kanan dari posisi saat ini.

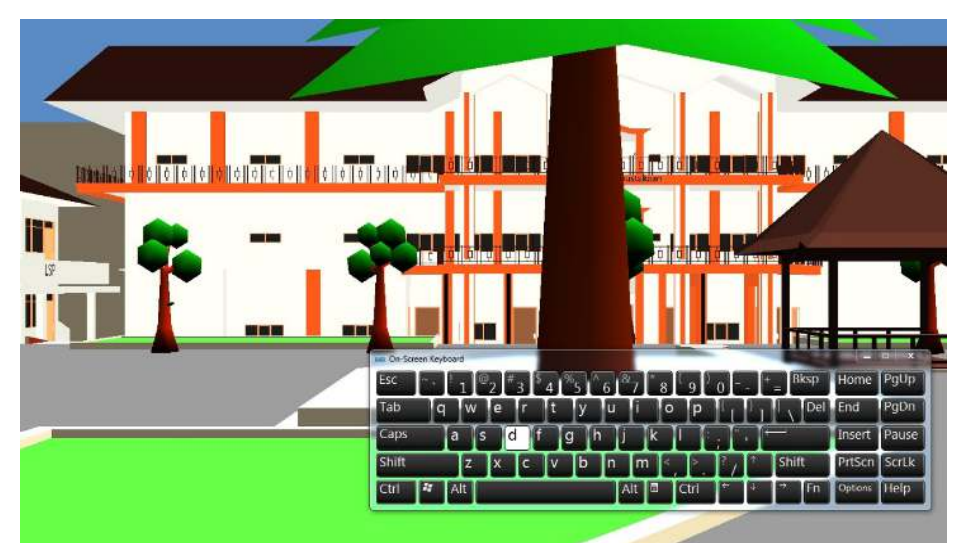

Gambar 13 Saat akan menekan tombol D

Jika pengguna menekan tombol S yang terlihat pada gambar 14 maka pengguna akan bergerak mundur dari posisi saat ini.

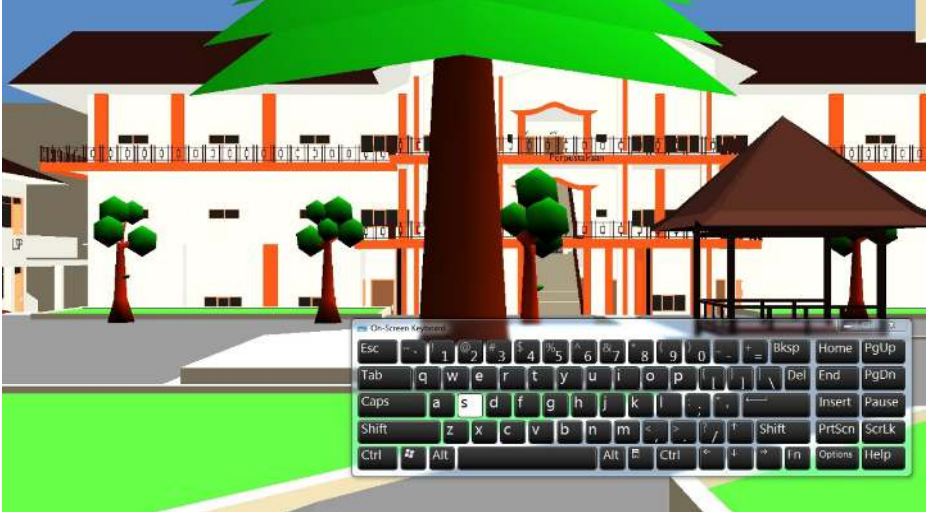

Gambar 14 Saat akan menekan tombol S

Jika pengguna menekan tombol A yang terlihat pada gambar 15 maka pengguna akan bergerak ke samping kiri dari posisi saat ini.

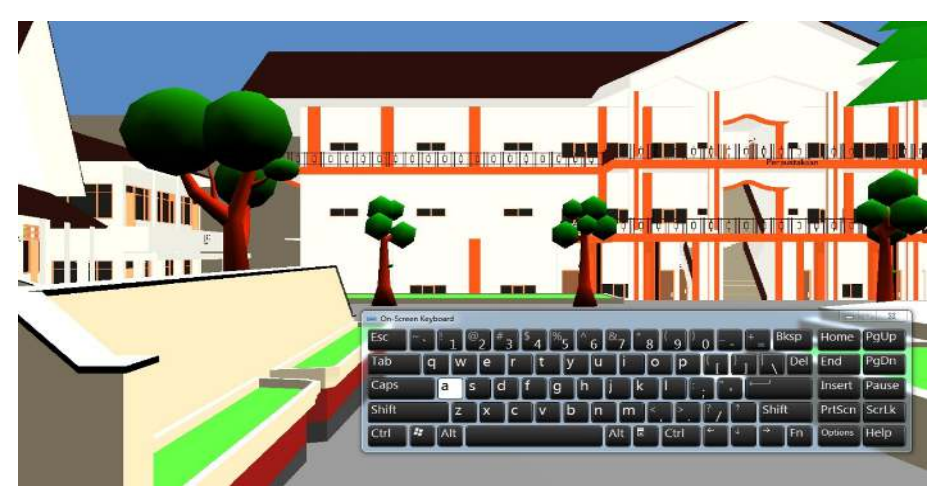

Gambar 15 Saat akan menekan tombol A

Jika pengguna menekan tombol Spasi yang terlihat pada gambar 16 maka pengguna akan melompat ke atas.

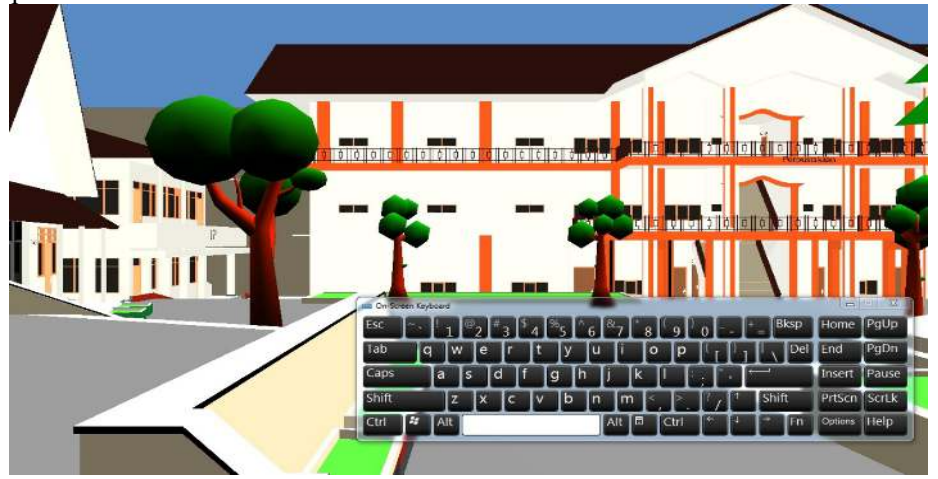

Gambar 16 Saat akan menekan tombol Spasi

Jika pengguna menekan tombol P yang terlihat pada gambar 17 maka pengguna akan kembali ke menu awal.

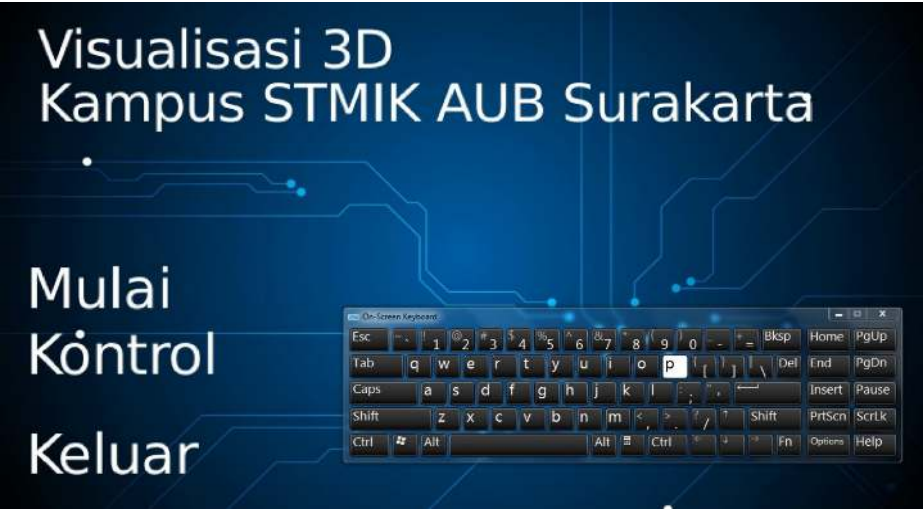

Gambar 17 Saat akan menekan tombol P Menu Awal

Jika pengguna menekan tombol T yang terlihat pada gambar 18 akan muncul tampilan dari atas beserta infromasi lokasi bangunan kampus.

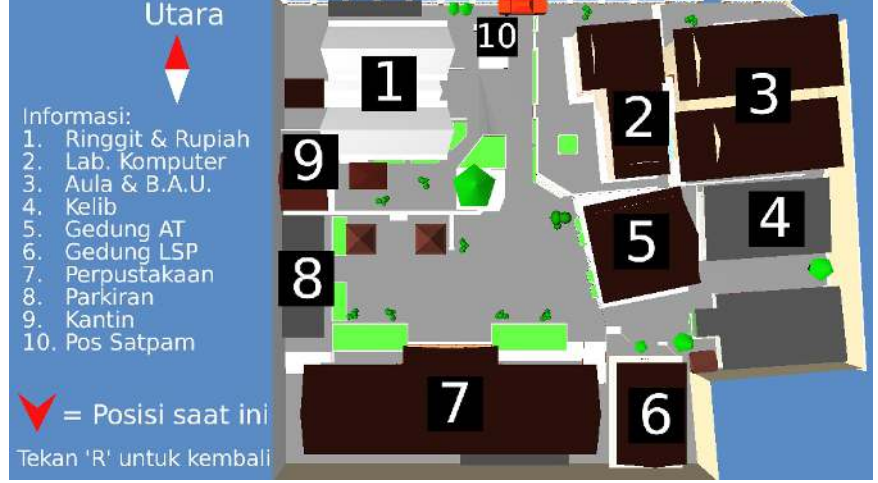

Gambar 18 Saat akan menekan tombol T

#### 4. KESIMPULAN

Dari hasil pengujian dan analisis yang telah dilakukan pada aplikasi Visualisasi 3D kampus STMIK AUB Surakarta dapat diberikan beberapa kesimpulan sebagai berikut: aplikasi visualisasi 3D kampus menggunakan model pengembangan perangkat lunak waterfall. Model pengembangan waterfall terdiri dari 4 tahap yaitu analisis kebutuhan, desain, implementasi, pengujian, dan pemeliharaan. Penelitian ini menghasilkan aplikasi yang memberikan informasi kepada calon mahasiswa baru mengenai lokasi bangunan yang ada di kampus STMIK AUB Surakarta. Aplikasi Visualisasi 3D kampus STMIK AUB Surakarta memberikan panduan berupa suara dan arah menuju lokasi yang dipilih secara otomatis. Setelah panduan selesai pengguna dapat secara bebas menelusuri kampus sehingga pengguna mengetahui bagaimana lingkungan kampus STMIK AUB Surakarta.

### 5. SARAN

Dari hasil pengujian dan analisis yang telah dilakukan pada aplikasi Visualisasi 3D kampus STMIK AUB Surakarta dapat diberikan beberapa saran sebagai berikut. Aplikasi Visualisasi 3D kampus STMIK AUB Surakarta ini dapat dikembangkan lebih lanjut dengan membuat model 3D tampilan dari bagian dalam bangunan yang belum ada. Perlu dilakukan penelitian lebih lanjut mengenai cara membuat model 3D dan teksturing yang efisien sehingga dapat menghasilkan model 3D dengan detil yang baik dan performasi yang cepat. Perlu dilakukan penelitian lebih lanjut mengenai pembuatan aplikasi agar bisa dijalankan di perangkat Android.

#### DAFTAR PUSTAKA

- [1] Aji Wirawan, Pandu. 2011. Kelebihan Blender. http://ilmukomputer.org/2011/11/29/kelebihan-blender, diakses 27 Januari 2019
- [2] Alan Dennis, Barbara Haley, Wixom, David Tegarden. 2015. System Analysis & Design An Object-Oriented Approach with UML. Danvers : John Wiley & Sons, Inc
- [3] Bachtiar, Yusuf. 2010. Permodelan Navigasi kampus 1 dan kampus 2 UMS secara 3 dimensi menggunakan Blender. http://eprints.ums.ac.id/9032/
- [4] Bassil, Y. 2012. A Simulation Model for the Waterfall Software Development Life Cycle. International Journal of Engineering & Technology
- [5] Bertoline, Gary. 2013. Fundamental of Graphic Communication. Cram101
- [6] Binanto, Kukuh. 2016. Implementasi Virtual Reality pada kampus F4 Universitas Gunadarma menggunakan aplikasi Blender dan Unity 3D. http://publication.gunadarma.ac.id/handle/123456789/18195
- [7] Boeykens, Stefan. 2013. Unity fir Architectural Visualization (chapter 2). Packt Publishing
- [8] Dostál, J. 2008. Education technology and senses in learning. https://id.wikipedia.org/wiki/Visualisasi , diakses 27 Januari 2019
- [9] Fairuz, E.S. 2010. Analisis Sistem Informasi Pedoman membuat Flowchart. https://fairuzelsaid.wordpress.com/2010/01/13/analisis-sistem-informasi-pedomanmembuat-flowchart/ , diakses 27 Januari 2019
- [10] Joko P, Subagyo. 2006 Metode Penelitian (Dalam teori dan praktek) Jakarta: PT Rineka Cipta
- [11] Kadir, Abdul. 2008. Pengenalan teknologi informasi. Yogyakarta : Andi
- [12] Kurniawati, Peni. 2018. Pengujian Sistem Blackbox. https://medium.com/skyshidigital/pengujian-sistem-52940ee98c77 , diakses 27 Januari 2019
- [13] Nugroho, Adi. 2005. Rational Rose untuk Permodelan Berorientasi Objek. Bandung: Penerbit Informatika
- [14] McMillan, JH. Dan Schumacher, S. 2010. Research in Education (Evidence Based Inquiry). New Jersey : Pearson Education Inc.
- [15] Indrajani. 2011. Perancangan Basis Data dalam All in 1. Jakarta : PT. Elex Media Komputindo
- [16] Omjacknews, 2018. Pengenalan Tools yang digunakan pada aplikasi Blender. https://steemit.com/utopian-io/@omjacknews/pengenalan-tools-yang-digunakan-padaaplikasi-blender, diakses 27 Januari 2019
- [17] Pressman, R.S. 2010. Software Engineering : a practitioner's approach. New York: Mc Graw-Hill
- [18] Sora, N. 2017. Pahamilah pengertian Storyboard dan fungsinya. http://www.pengertianku.net/2017/10/pengertian-storyboard-dan-fungsinya.html , diakses 27 Januari 2019
- [19] Sugiyono, 2008. Memahami Penelitian Kualitatif. Bandung: Alfabeta
- [20] Watherbe, James. 2012. System Analysis and Design : Traditional, Best Practice 4th Ed.
- [21] Wibowo, Pandu. 2016. Aplikasi pengenalan kampus berbasis web dengan menggunakan teknologi virtual tour (studi kasus Kampus III Universitas Sanata Dharma). https://repository.usd.ac.id/6296/
- [22] Wikipedia, 2017. Python (Bahasa Pemrograman). https://id.wikipedia.org/wiki/Python\_(bahasa\_pemrograman), diakses 27 Januari 2019
- [23] Wikipedia, 2018. Inno Setup. https://id.wikipedia.org/wiki/Inno\_Setup, diakses 27 Januari 2019